## How to Access NAVIS SPARCS N4 - Brokers & Hauliers

Welcome to the Port of Port of Spain new container terminal system Navis SPARCS N4.

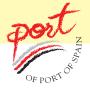

Brokers and Hauliers will have access to more information and greater interaction with Navis SPARCS N4. In order to take full advantage of all the features offered, all Brokers and Hauliers are required to attend a training session at the Port, following which a username and password will be issued to them.

Please contact Patricia Persad at 623-2901/5 extension 162 or email navissuport@patnt.com to request Training in Navis and submit your

- 1) Company Name
- 2) Your Name or the name of person/s attending
- 3) Email Address.

On completion of training, you will be issued a **username** and **password** either on the same day or one will be sent to you via email. To log-on visit our website at http://www.patnt.com

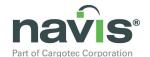

1. Click on the

Logo located on the right-side of the homepage.

The following window will pop-up

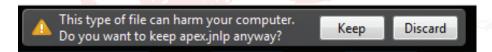

2. Click on the 'Keep' Button and allow JAVA to load.

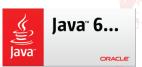

(JAVA must be installed for SPARCS N4 to work).

The NAVIS SPARCS N4 log-on screen will appear.

- 3. Enter your **Username** and **Password** (the username and password issued to you after training)
- 4. Click on the 'Login' Button.

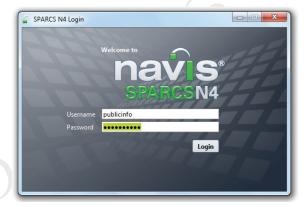

## Questions or concerns can be emailed to navissupport@patnt.com

| Direct - I.T. Department      | Central Planning                      |
|-------------------------------|---------------------------------------|
| 624-0489                      | 623-2901/5 ext. 179, 252, 261, 257.   |
| 624-2570                      | Cargo Accounts ext. 198, 253          |
| 623-2901/5 ext. 145, 140, 235 | Security ext. 267 (Wharf Pass Office) |

RK. Date: May 2012 Page 1 of 1